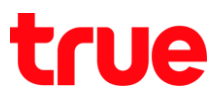

# **การ า าก ร า ร True SMART 4G MAX 5.5**

1. หน้าจอหลัก เลือก ก**ารตั้งค่า [Settings] 2. เลือก แอปพลิเคชัน [Apps]** 

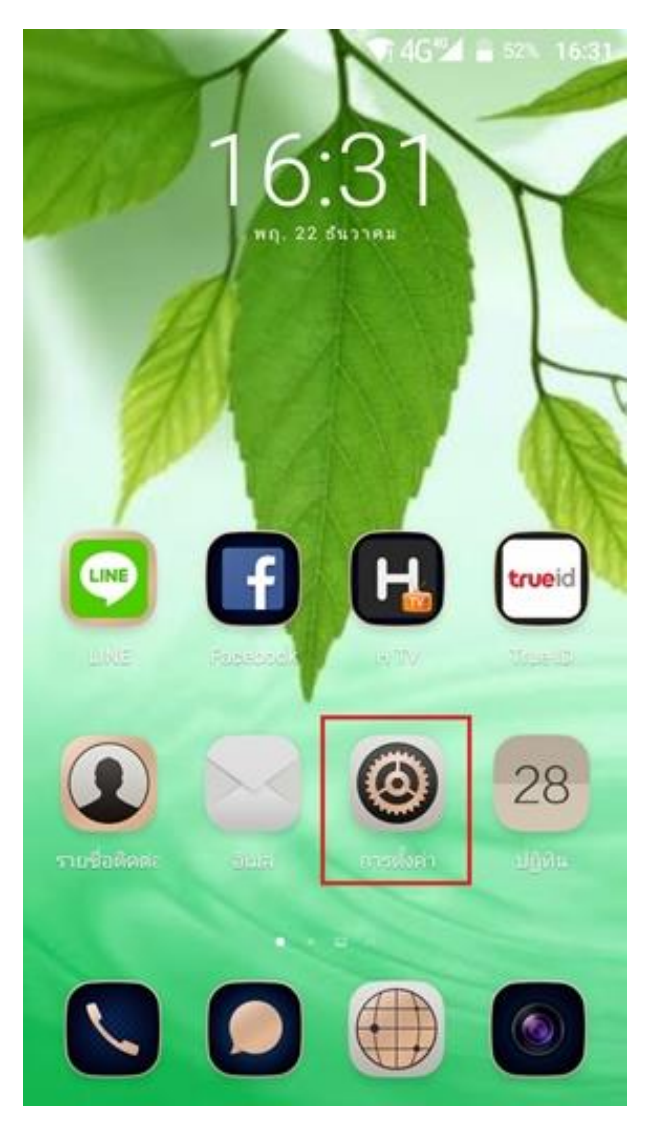

 $\Box$  $\P$ 4G<sup>46</sup> $\blacksquare$  52% 16:31 การตั้งค่า Q อุปกรณ์ การแสดงผล D เสียงและการแจ้งเตือน 존 แอปพลิเคชัน พื้นที่เก็บข้อมูลและ USB 生 แบตเตอรี่ ٥ หน่วยความจำ 靀 ส่วนตัว

TRUE CORPORATION PUBLIC COMPANY LIMITED 18 TRUE TOWER, RATCHADAPHISEK ROAD, HUAI KHWANG, BANGKOK10310 THAILAND WWW.TRUECORP.CO.TH

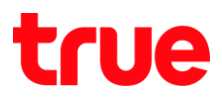

## 3. กตเลือกแอพฯ ที่ต้องการย้าย

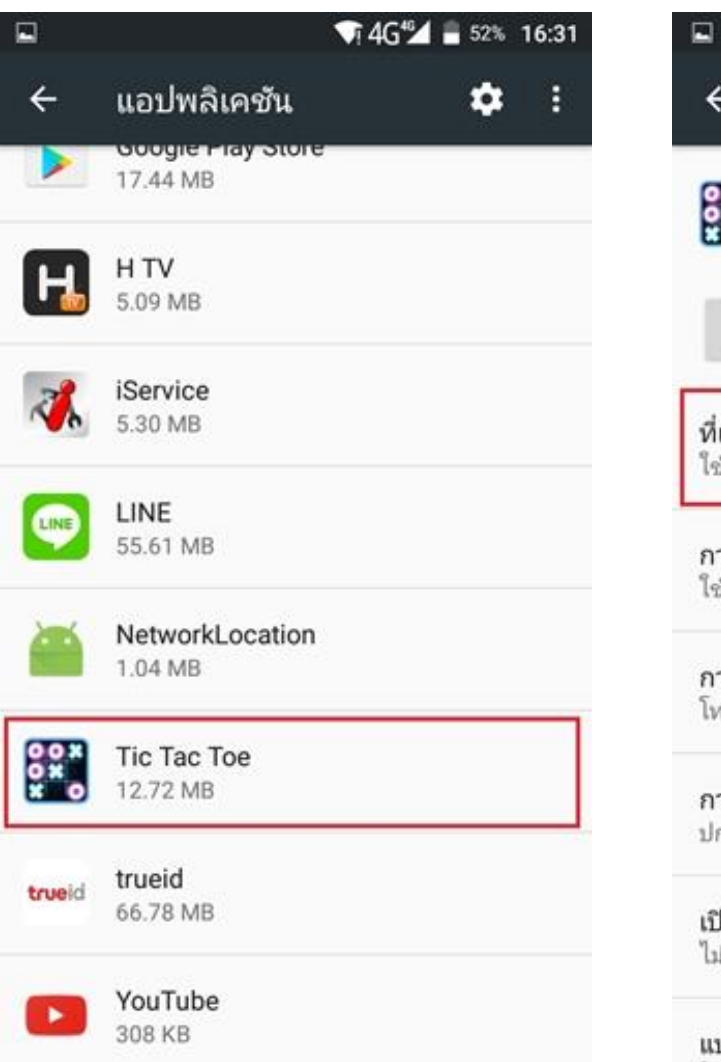

4. จะเข้าสู่หน้า ข้อมูลแอพฯ

## เลือก ที่เก็บข้อมูล [Storage]

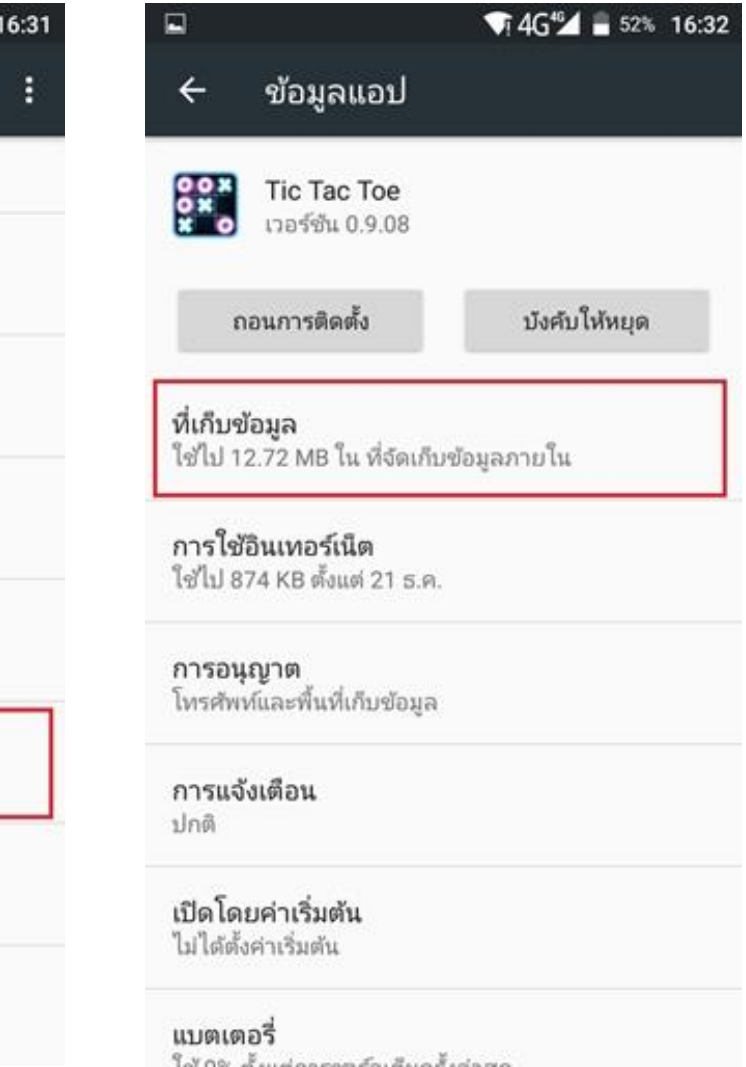

5. จะไม่มีเมนู ย้าย [Move] ไปที่ SD Card แต่จะมีให้กด ล้างข้อมูล [Clear data] และ ล้างแคช [Clear Cache] เท่านั้น

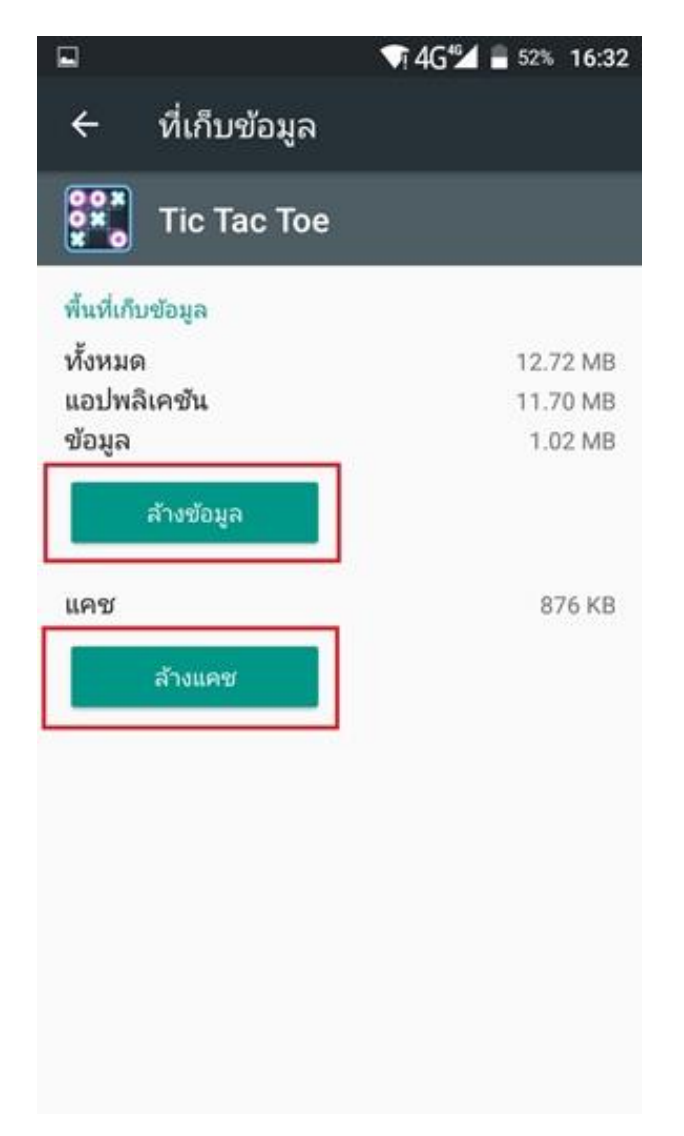